## エクセル投入処理詳細仕様 **2012/10**

# 自動補完

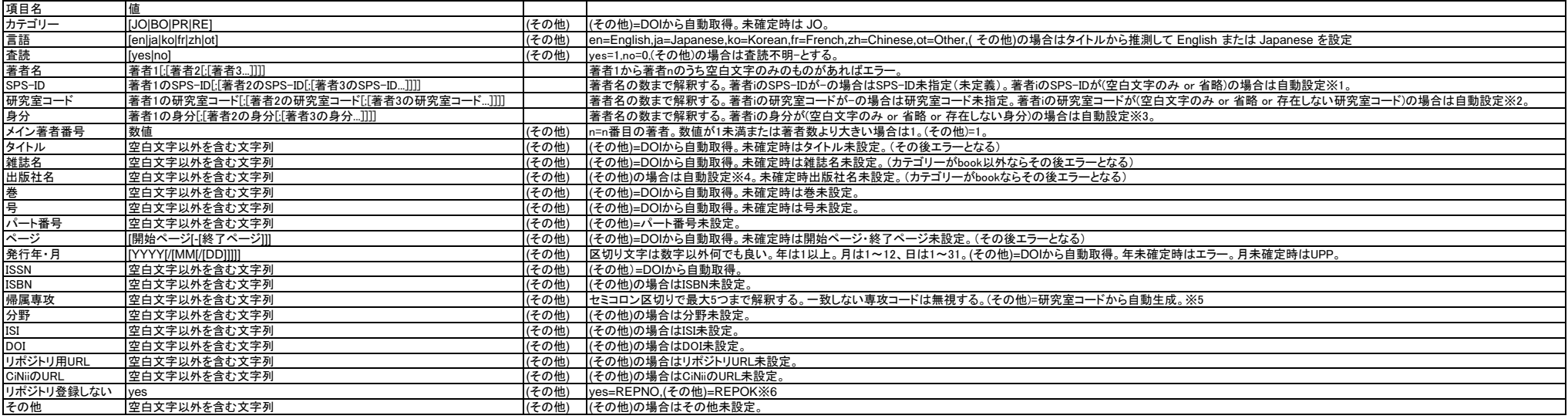

#### ※1 SPS-IDの自動補完

同時に登録する他の論文や登録済み論文における著者テーブル等を検索し、すでに SPS-ID と対応づけられた同じ名前の著者名があるかどうかを調べる。 (著者名の一致条件は、両者から [0-9a-zA-Z] 以外の半角文字(空白文字も含む)と全角スペースを取り除き、小文字に修正したものが等しいこととする) 一致するものがあればその SPS-ID を登録する。まず同時に登録する論文から検索する。 検索条件はその著者に研究室コード・身分が定義されているかどうかで変わる。 両方が定義されている場合は、下記(1)から(4)の順番で検索を行い、最初にマッチした段階で SPS-ID を確定する。 (1)著者名・研究室コード・身分がすべて一致し、かつ SPS-ID が登録されているものを検索する。 (2)著者名・研究室コードが一致し、かつ SPS-ID が登録されているものを検索する。 (3)著者名・身分が一致し、かつ SPS-ID が登録されているものを検索する。 (4)著者名が一致し、かつ SPS-ID が登録されているものを検索する。 研究室コードのみが定義されている場合は(2)(4)、身分のみが定義されている場合は(3)(4)、両方定義されていない場合は(4)について検索する。 検索対象は下記の順番で検索する。まず当該論文の発行年と一致する論文を上から順に検索する。 その後、当該年度-1の論文を、次に当該年度+1、-2、+2... の順にそれぞれ上から検索する。一致するものがなければすでに登録済みの論文から検索する処理を行う。 すでに登録済みの論文については、まず science\_theses の EditorsForList を見て、登録者の SPS-ID が含まれる(編集権限をもつ)ものを抜き出す。 その結果得られる論文一覧と、science\_thesis\_authors を関連付け、各論文の発行年および著者名と SPS-ID のリストを得る。

そこから上と同様の優先順位に基づき検索を行う。最後まで検索がマッチしなかった場合は、当該 SPS-ID は未登録とする。その後、研究室コードと身分の自動設定が完了したら、未登録の SPS-ID を未定義(-)に置き換えて完了。

### ※2 研究室コードの自動補完

同時に登録する他の論文や登録済み論文における著者テーブル等を検索し、すでに 研究室コード と対応づけられた同じ SPS-ID (SPS-ID が未登録なら著者名)があるかどうかを調べる。 なお、SPS-ID が未定義(-)なら研究室コードは未登録とする。 一致するものがあればその 研究室コード を登録する。まず同時に登録する論文から検索する。 検索条件はその著者にSPS-ID・身分が定義されているかどうかで変わる。SPS-ID が定義されていれば SPS-ID、定義されていなければ著者名が同じものを検索する。 身分が定義されている場合は、下記(1)(2)の順番で検索を行い、最初にマッチした段階で 研究室コード を確定する。 (1)[SPS-ID|著者名]・身分が一致しているものを検索する。 (2)[SPS-ID|著者名]が一致しているものを検索する。 身分が定義されていない場合は(2)についてのみ検索を行う。 検索対象の順番は ※1 と同様。最後まで検索がマッチしなかった場合は、当該 研究室コード は未登録とする。

※3 身分IDの自動補完 同時に登録する他の論文や登録済み論文における著者テーブル等を検索し、すでに 身分 と対応づけられた同じ SPS-ID (SPS-ID が未登録なら著者名)があるかどうかを調べる。 なお、SPS-ID が未定義(-)なら研究室コードは未登録とする。 一致するものがあればその 身分コード を登録する。まず同時に登録する論文から検索する。 検索条件はその著者にSPS-ID・研究室コードが定義されているかどうかで変わる。SPS-ID が定義されていれば SPS-ID、定義されていなければ著者名が同じものを検索する。 研究室コードが定義されている場合は、下記(1)(2)の順番で検索を行い、最初にマッチした段階で 研究室コード を確定する。 (1)[SPS-ID|著者名]・研究室コードが一致しているものを検索する。 (2)[SPS-ID|著者名]が一致しているものを検索する。 研究室コードが定義されていない場合は(2)についてのみ検索を行う。検索対象の順番は ※1 と同様。最後まで検索がマッチしなかった場合は、当該 身分 は不明(?)とする。

※4 出版社名の自動補完

雑誌名から出版社を自動登録する。当該レコードの雑誌名が未登録なら、出版社は未登録とする。雑誌名が登録されていれば、同時に登録する他の論文や登録済み論文における学術論文テーブル等から、すでにその雑誌名と出版社が登録されているものを検索し、その出版社を当該レコードの出版 社とする。一致するものが無ければ、出版社は未登録とする。検索の順番や範囲は※1と同様。なお、雑誌名の一致条件は、両者から [0-9a-zA-Z] 以外の半角文字(空白文字も含む)と全角スペースを取り除き、小文字に修正したものが等しいこととする。

※5 専攻コードの自動補完

当該論文著者の研究室コードから専攻コードを抜き出し unique して(2回目以降出現したものを無視)、最初の5つまでを登録する。

※6

...<br>研究室コード付きの書式にする。各著者の研究室コード(未登録も含む)を抜き出し unique して、処理する。 NEA100(REPOK) NEA200(REPOK) (REPOK) 等

## 同一論文判定および上書き処理

同一の論文が登録されているかどうかを、下記ルールに従って判定し、同一であれば上書き処理を行う。

判定ルール: 2つの論文データについて、次の条件が満たされるとき、それらを同一論文と見なす。

<条件>DOI が等しい

または

カテゴリーが等しい かつ タイトルが等しい かつ 発行年が等しい かつ 開始ページが等しい かつ 著者数が等しい かつ 著者が等しい

上記各項目について「等しい」というのは下記の定義に従う。

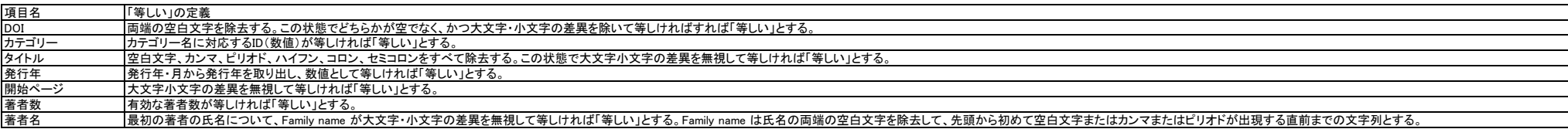

上書き処理は項目ごとに以下のルールに従って行う。

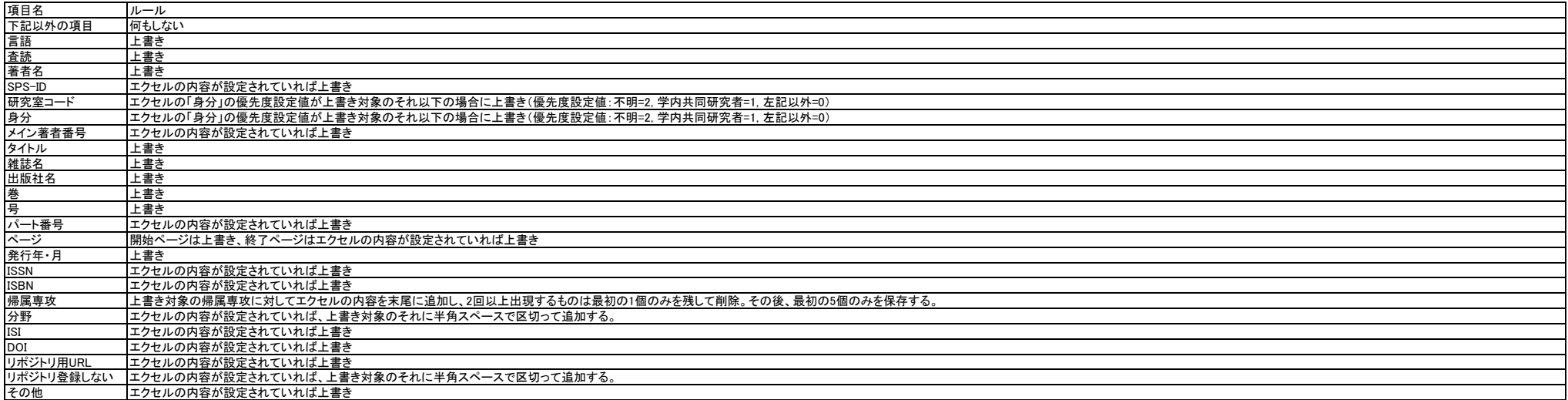

なお、エクセル内に互いに同一と判定される論文のペアが存在する場合は投入チェックでエラーとなり、他の論文も含め一切投入されない。その場合はエクセルを修正してから再度投入処理を行うこと。